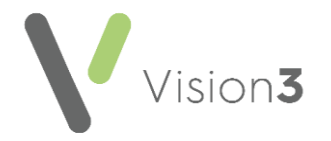

# **Setting Up a New User Checklist**

This guide is a checklist to setting up a new user in **Vision 3**. It is meant as a training aid and as such is not exhaustive. Please refer to the relevant links for full reference to associated topics.

## **Setting Up a New User**

Before setting up a new user, you need to obtain the following information:

- Personal information is required, such as Surname, Forename, Sex, Title, and Short name (this is unique to the user and displays in the journal)
- Role details, for example, nurse prescriber, GP, receptionist, secretary
- Prescribing numbers
- Registration details, for example, NMC Pin, GMC number
- Local GP codes, for example, HB number
- Email addresses

Roles and Requirements below details what codes are required and provides some examples.

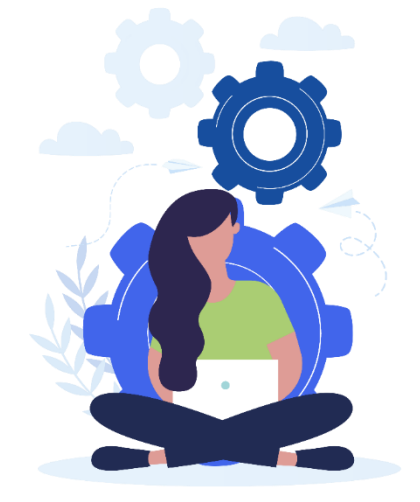

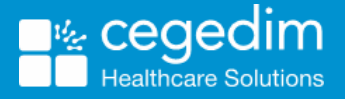

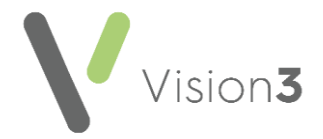

# **Roles and Requirements**

**Partners**

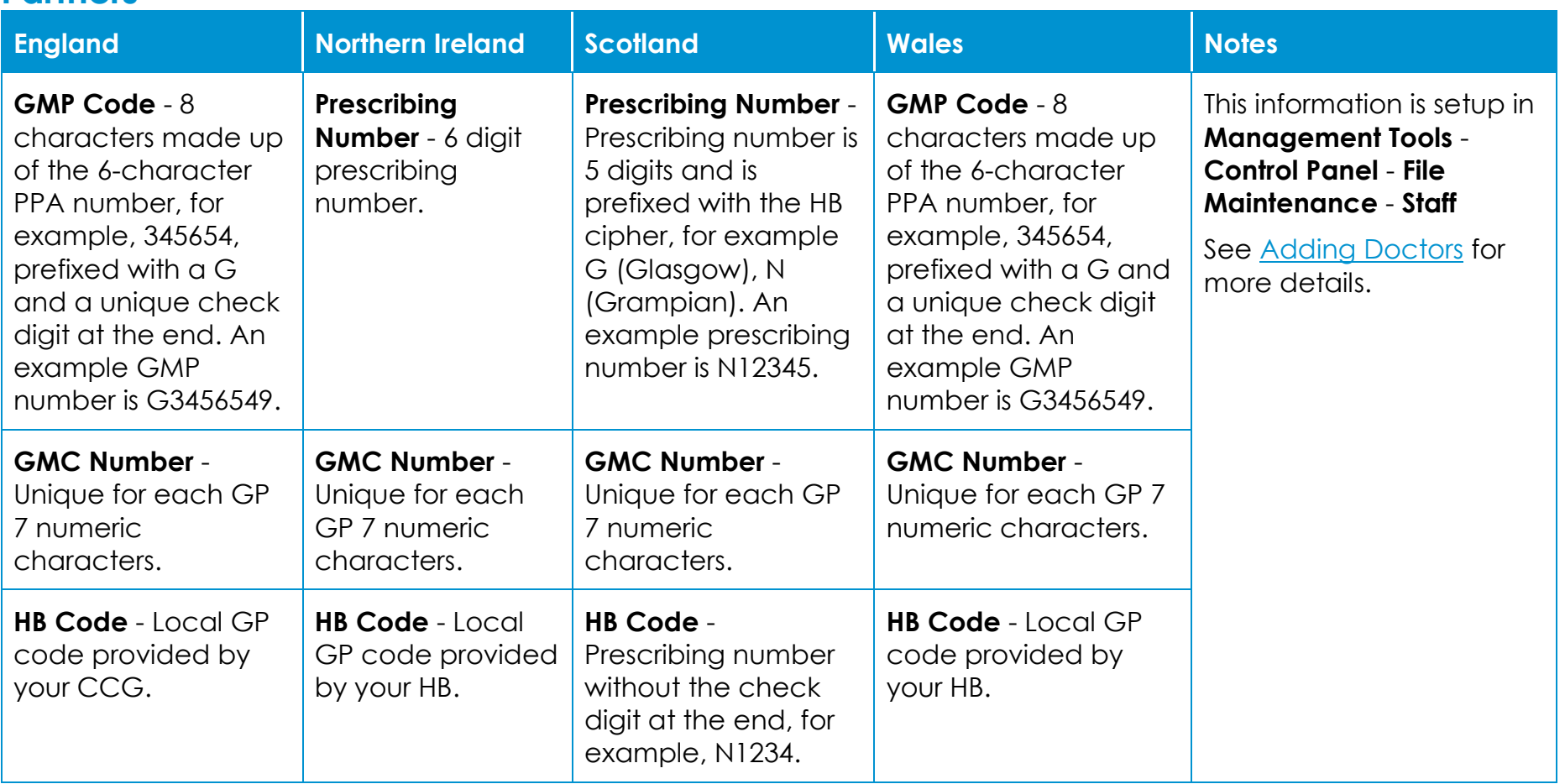

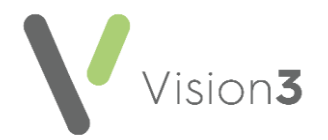

## **Salaried GP**

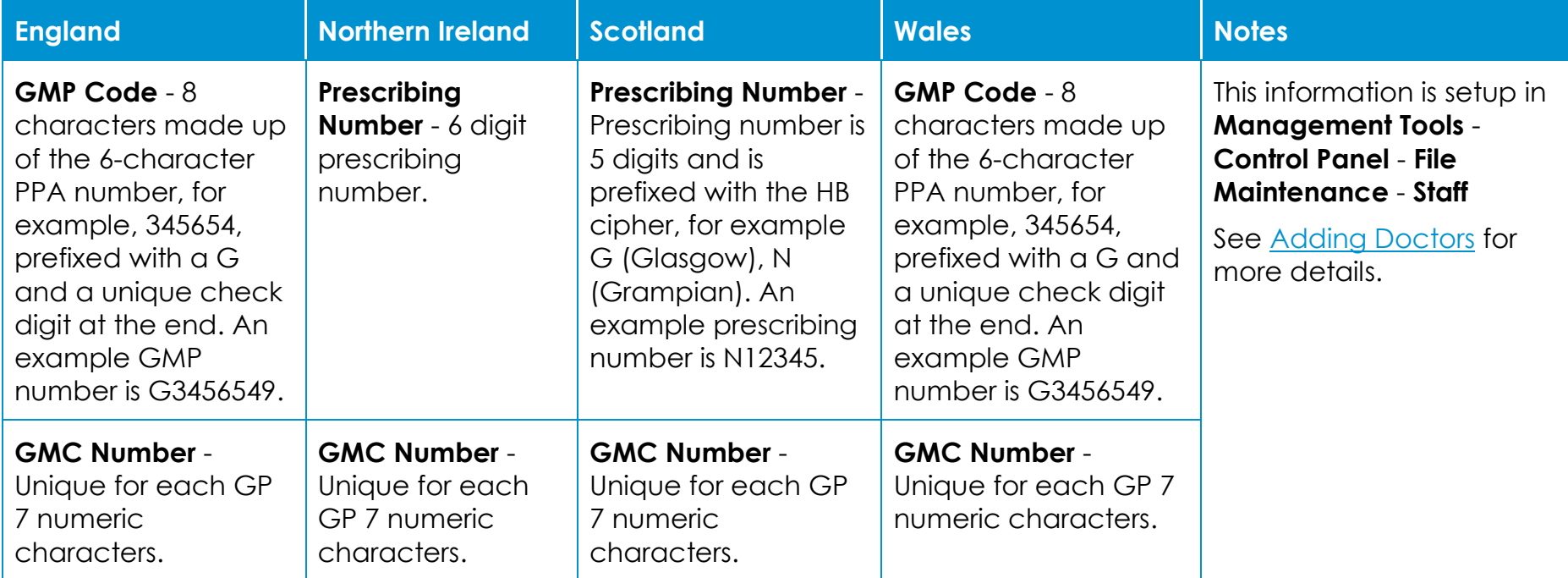

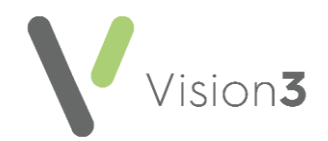

# **Registrars**

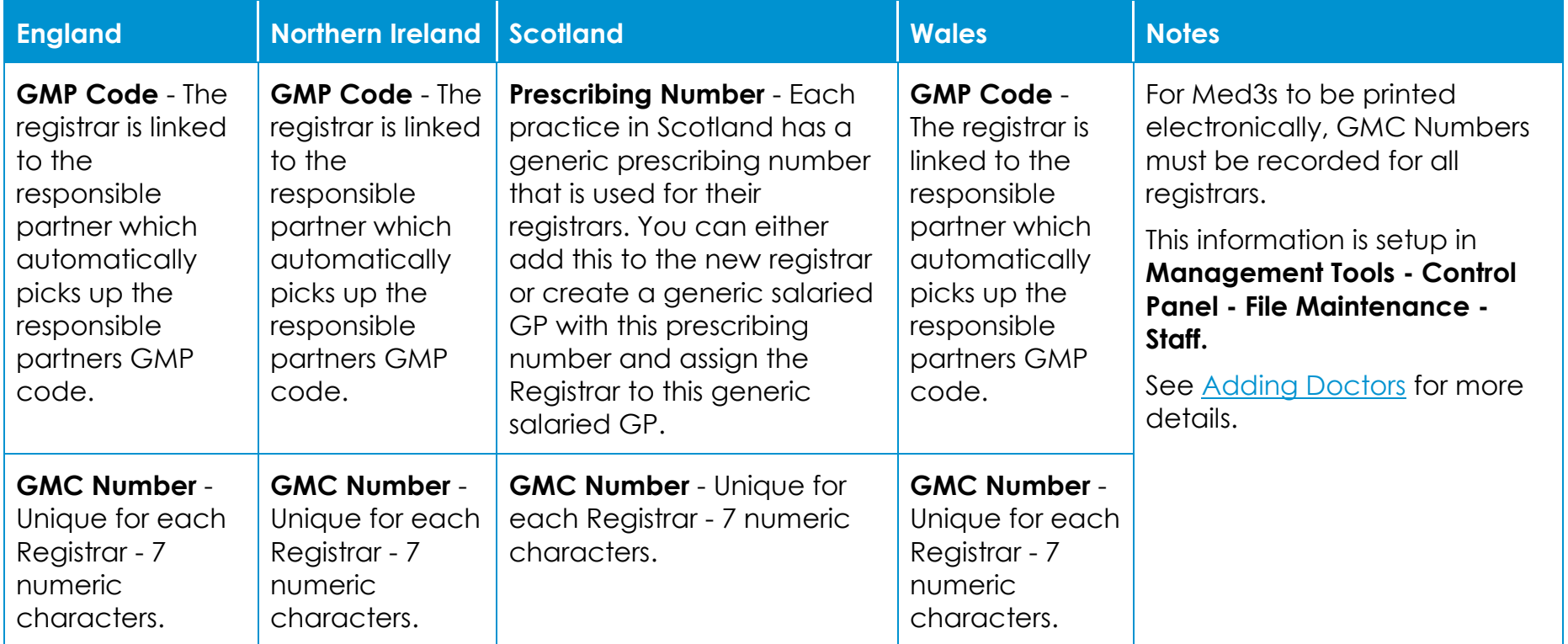

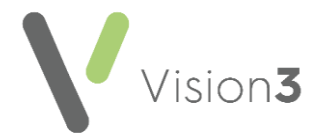

### **Nurse Prescribers**

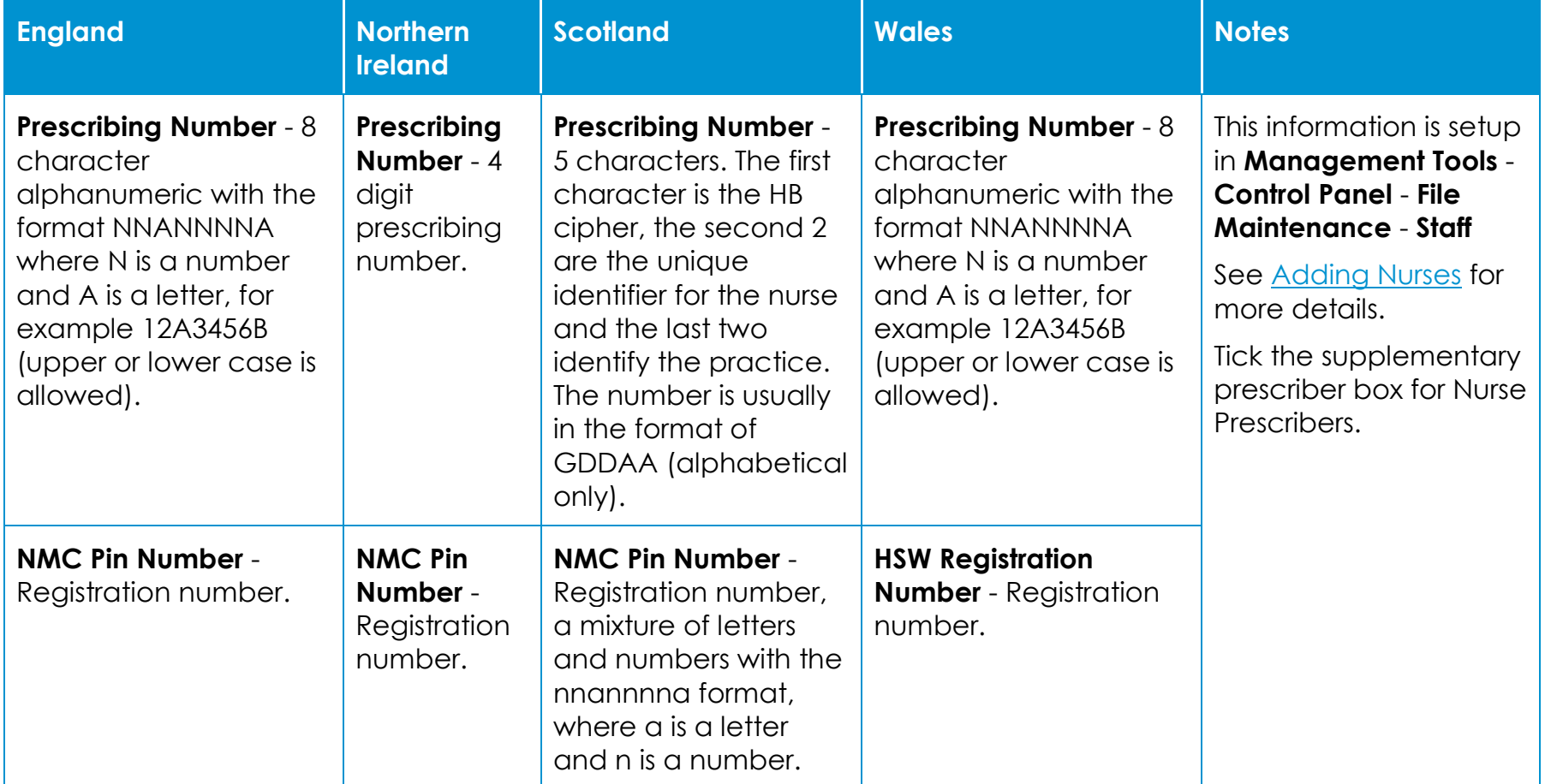

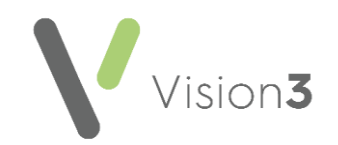

## **Pharmacists**

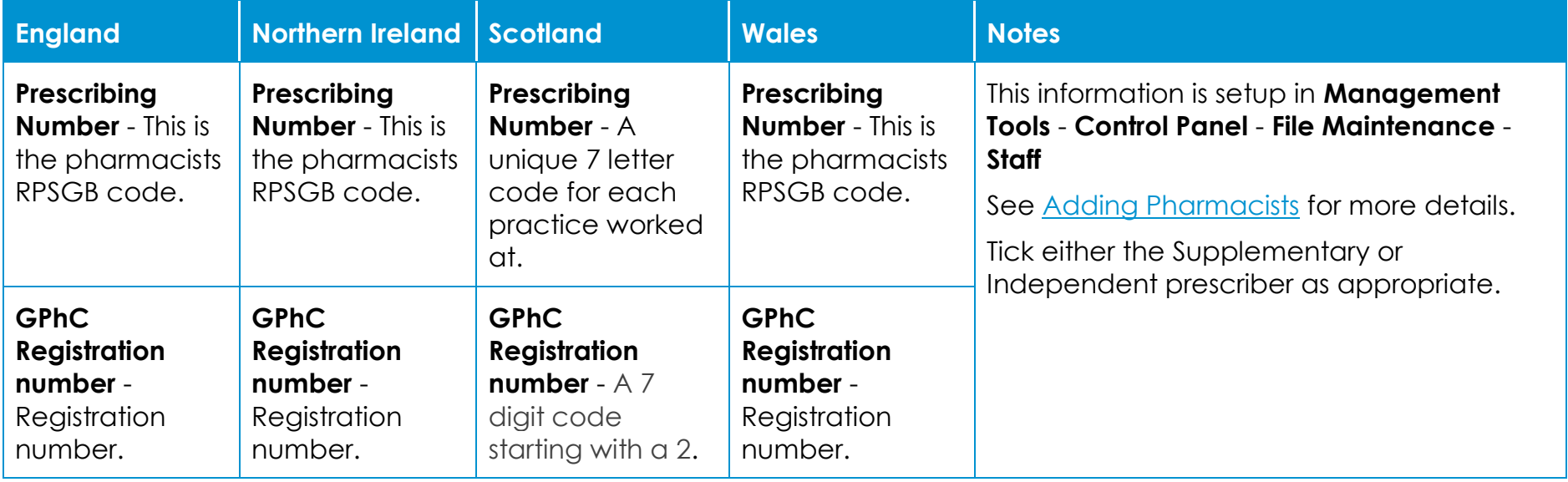

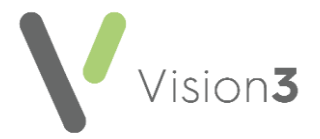

#### **Paramedics**

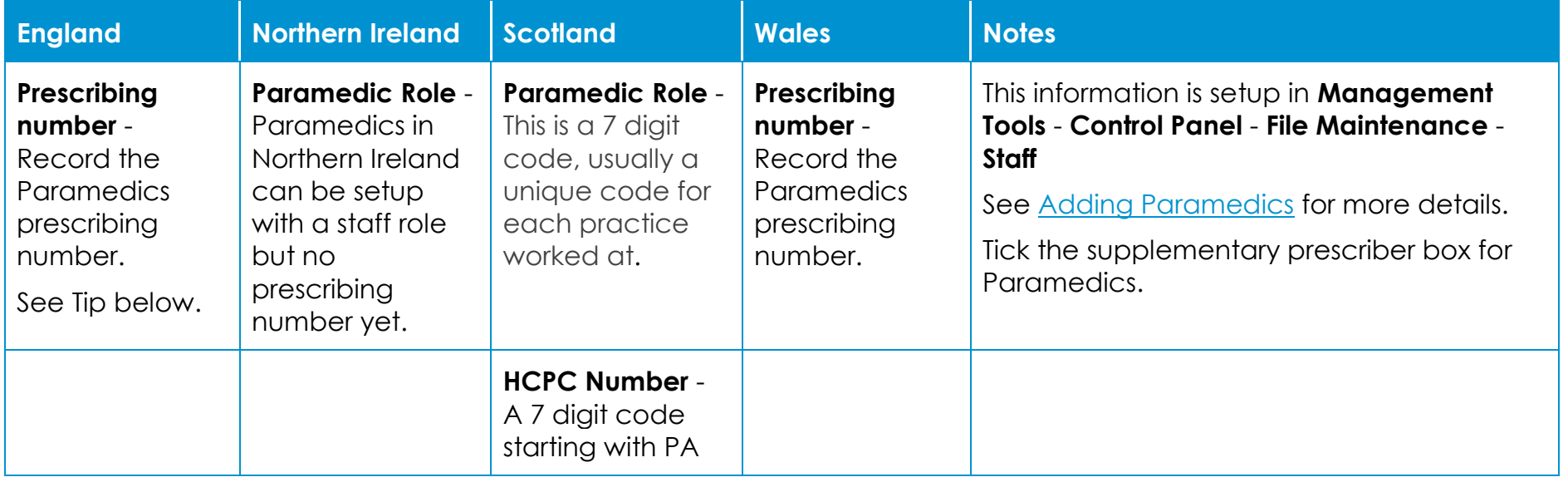

**Training Tip** – For English Paramedics only, **Vision 3** uses 5 digits after the initial two alpha digits for ▼ validation. If the prescribing number has 6 digits after the initial 2 alpha digits, with a leading zero omit the leading zero. For example, PA012345 should be entered as PA12345.

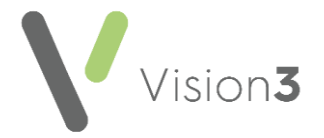

# **Steps to Creating a New User in Vision 3**

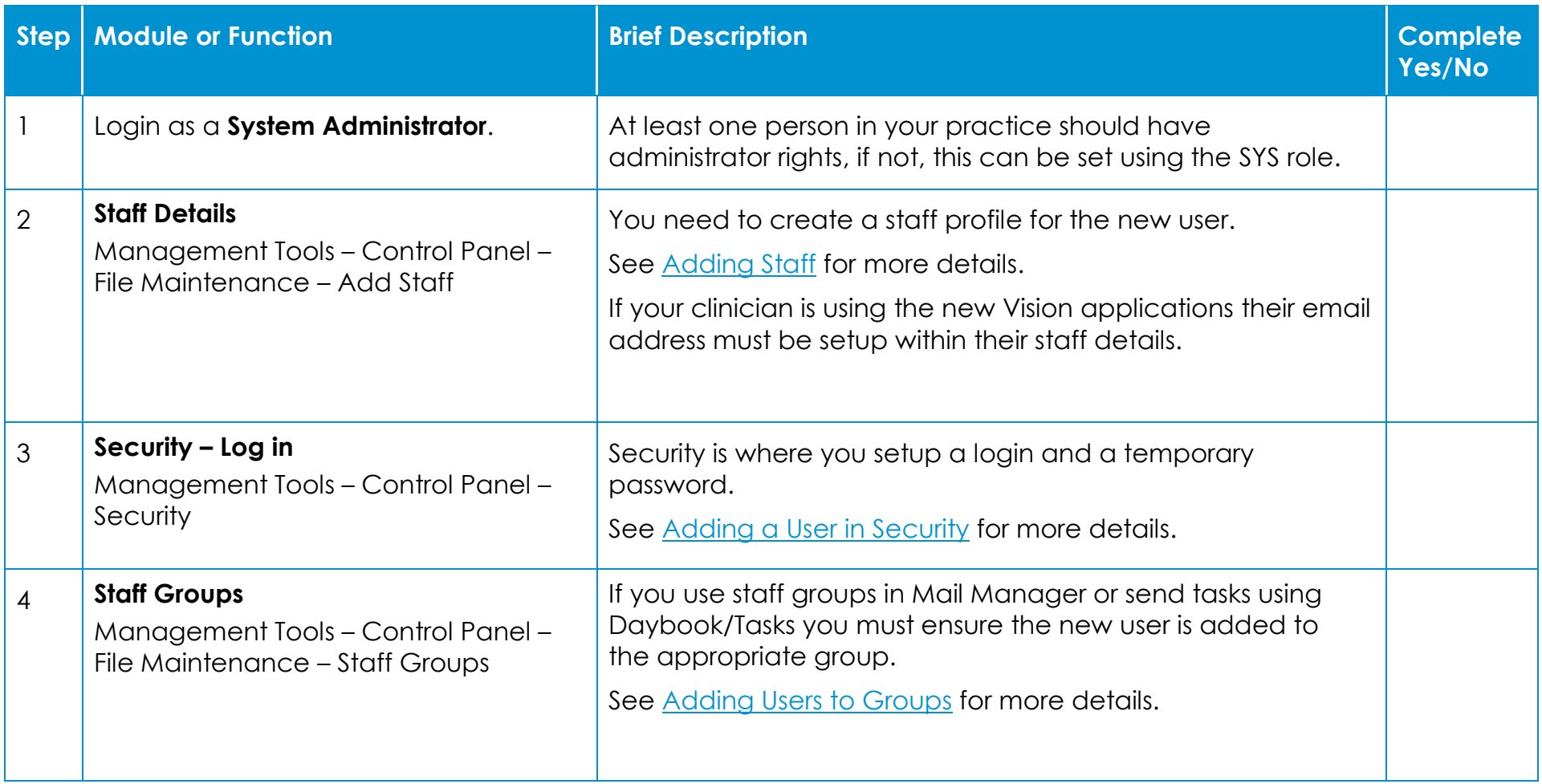

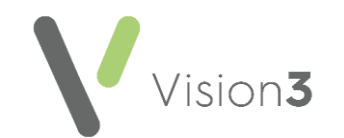

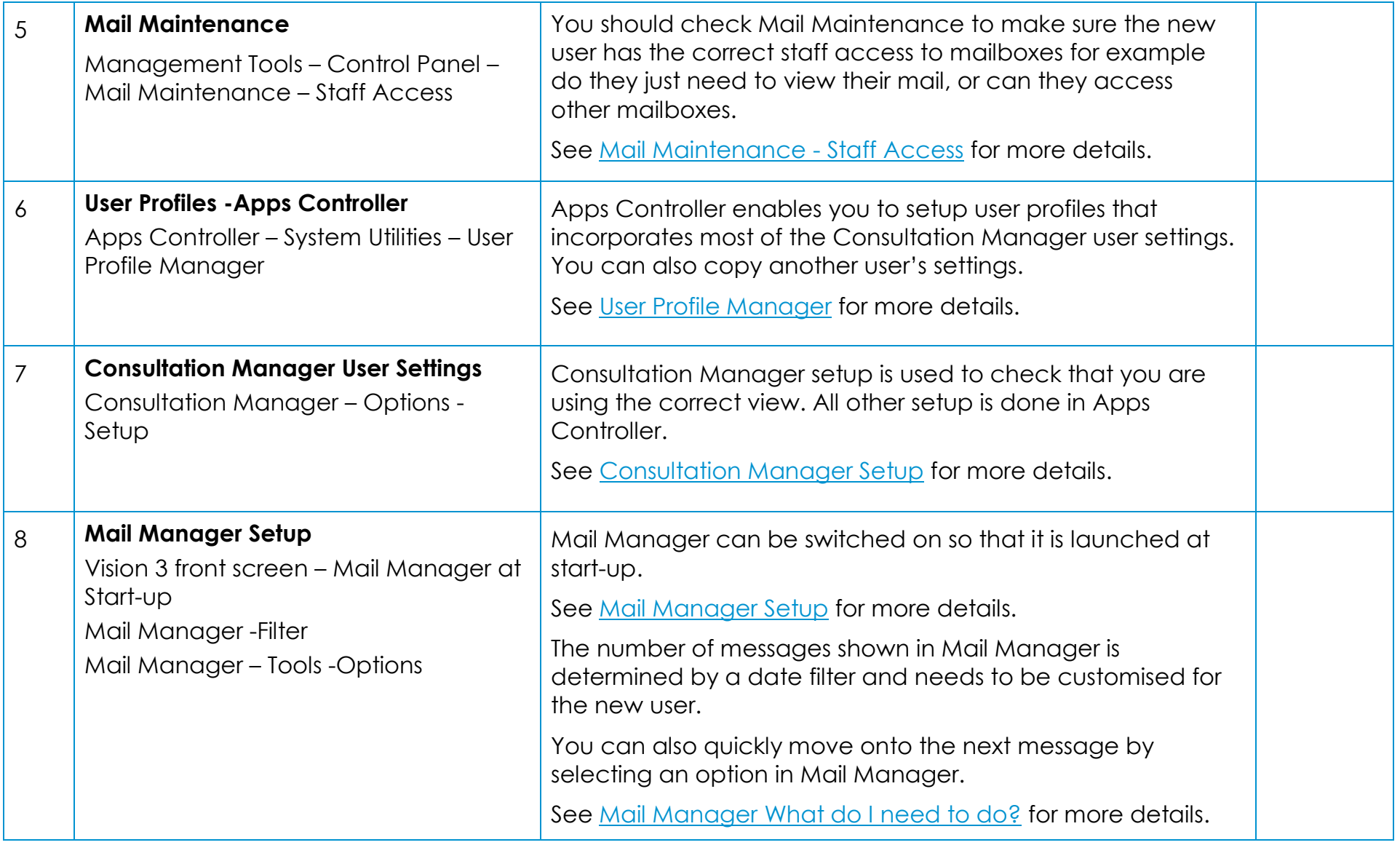

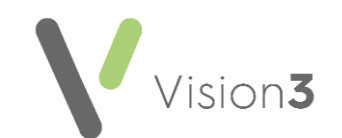

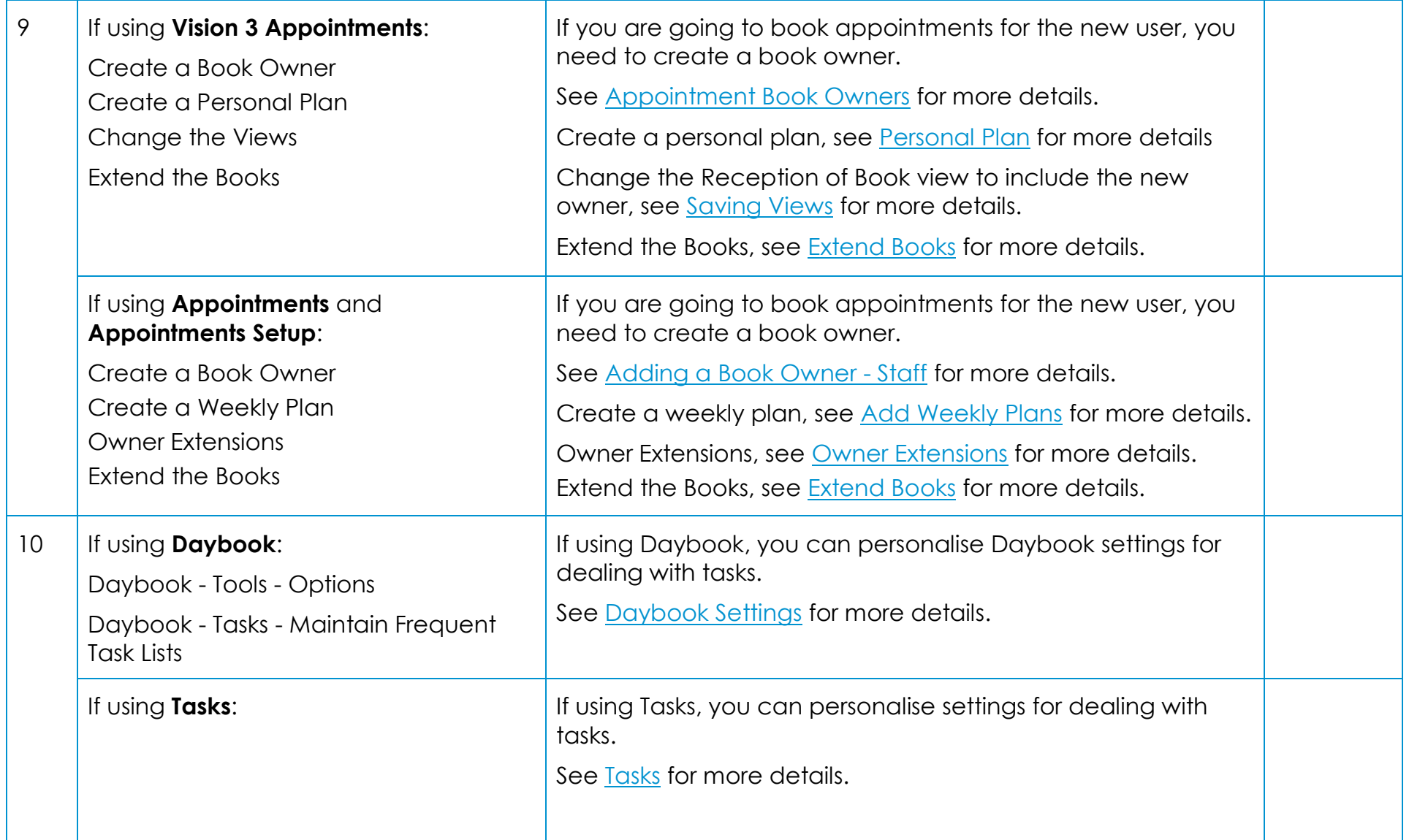

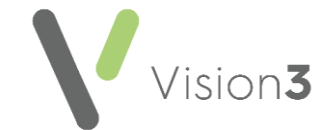

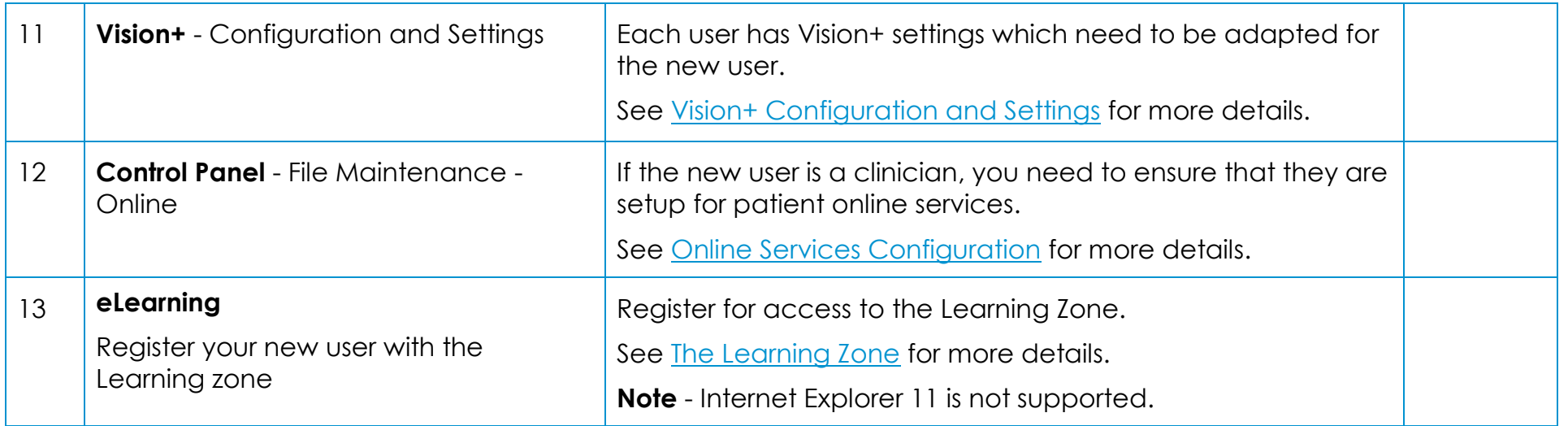

**Note** - Steps 1 to 3 should be done first. The remaining steps can be completed in any order and should comply with your practice protocol.

**Note** - This list does not include how to setup items such as users on the network, ICE, SCI Gateway or Role base access for Smartcards etc.